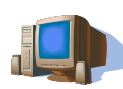

## **Texte vorlesen lassen ohne teure Hilfsmittelsoftware und günstige Stimmen kaufen für ZoomText, JAWS und Co.**

Seit Windows 7/Vista gibt es einen windowseigenen Screenreader (Windows Narrator). Diesen startet man mit WINDOWS-Taste+EINGABE. Leider funktioniert der Narrator nicht in jedem Programm und hat auch erst mit Windows 8 von Werk aus eine deutsche Stimme. Sofern man eine 32-Bit Version von Windows 7/Vista hat, kann man die deutsche Stimme Steffi aber nachrüsten.

(http://ulrichhanke.de/Programme/RSSolo4GermanSteffi.exe).

Für 64-Bit Systeme, für weitere Stimmen - auch in anderen Sprachen - und zum Vorlesen von jeder Art von Texten, habe ich folgende Kombination erfolgreich getestet:

#### Software

Auf der Seite www.nextup.com kann man sich für knapp 24 Euro die Software TextAloud kaufen - eine Software mit der man sich Text vorlesen lassen kann und diese auch in MP3 umwandeln kann. Der Clou dabei ist, dass man neben diesem tollen Feature dann auch für jeweils 32 Euro (AT&T) oder 41 Euro (Nuance) weitere, natürlich klingende Stimmen dazu kaufen kann. Der übliche Preis für solche Stimmen bei Hilfsmittelanbietern liegt teilweise bei mehreren hundert Euro. Die Stimmen kann man auf der Website vorher probehören.

**HINWEIS**: Die günstigeren Stimmen von AT&T klingen nicht ganz so natürlich, haben dafür aber eine SAPI-Schnittstelle und lassen sich deshalb auch mit dem Windows Narrator und anderen Programmen wie z.B. ZoomText nutzen.

Die besser klingenden und teureren Stimmen von Nuance wurden künstlich eingeschränkt und funktionieren nur mit TextAloud.

#### Stimmen

Auf der Seite www.ivona.com kann man sich für 39 Euro einzelne Stimmen bzw. für 69 Euro Stimmen im Doppelpack kaufen, die in der Qualität mit den Stimmen von Nuance vergleichbar sind, aber eine SAPI-5 Schnittstelle haben und sich wie die AT&T-Stimmen so auch mit anderen Programmen nutzen lassen.

Die Stimmen hier lassen sich praktischerweise völlig ohne das Programm IvonaReader kaufen, so dass man z.B. auch als Benutzer von ZoomText oder JAWS vergleichsweise günstig natürlich klingende Stimmen nachkaufen kann.

**HINWEIS**: Die Software IVONA selber ist zwar etwas günstiger als TextAloud, dafür bietet TextAloud aber deutlich bessere Steuerungsmöglichkeiten beim Vorlesen in Programmen wie WORD (IVONA nur Start/Stopp und als Audiodatei speichern; TextAloud: Start/Stopp, lesen ab Seitenanfang, lesen ab Cursor, markierte Stelle lesen, Wörter/Sätze/Absätze beim Lesen hervorheben, Direktzugriff auf Stimme, Lesegeschwindigkeit, sowie weitere Optionen). Außerdem klinkt sich TextAloud nicht nur in Word, Outlook und den Internetexplorer ein, sondern auch in den alternativen Browser Firefox und in das kostenlose Mailprogramm LiveMail.

### **Anleitung zum Kauf von TextAloud und IVONA Stimmen (Empfehlung):** *Software*

- a. Bitte folgenden Link aufrufen: http://sites.fastspring.com/nextup/product/textaloud
- b. In der Ausklappliste "No, I do not want better sounding voices. 0,00 €" auswählen und weiter unten (Acapella Bonus Voices ) bei dem Kästchen "Add Heather ..." den Haken rausnehmen.
- c. Nun auf "Jetzt bestellen" klicken und den nunmehr deutschsprachigen Vorgang abschließen.
- d. Lizenzschlüssel und Downloadlink kommen an die angegebene E-Mail Adresse

## *Stimmen*

- a. Zum Kauf der Stimmen benötigt man ein PayPal-Konto. Dies lässt sich kostenlos unter www.paypal.de erstellen. Zur Nutzung muss man allerdings ca. eine Woche einplanen, denn nach der Anmeldung werden die Angaben zum eigenen Bankkonto von Paypal verifiziert, indem auf das angegebene Konto ein kleiner Betrag zusammen mit einem Code überwiesen wird. Diesen Code muss man abschließend in seinem neu eröffneten Konto eingeben, damit man den Dienst nutzen kann.
- b. Wenn Paypal freigeschaltet ist, bitte folgenden Link aufrufen: http://www.ivona.com/en/voices/
- c. Weiter oben sind die "Promotional Packages", die Stimme im Doppelpack, weiter unten die Einzelstimmen. Jede Stimme lässt sich über den kleinen dreieckigen Play-Schalter probehören.
- d. In der rechten Spalte ("Single User" = Einzelplatzlizenz) auf die Schaltfläche "Add to cart" klicken.
- e. Für weitere Stimmen auf "Continue shopping" klicken, sonst auf "Ckeckout" und den üblichen Bestellvorgang abschließen.
- f. Lizenzschlüssel und Downloadlink kommen an die angegebene E-Mail Adresse

# **Anmerkungen:**

Die Preisangaben auf der Website von nextup.com sind immer ohne Mehrwertsteuer, die aber in diesem Infoblatt bereits eingerechnet wurde.

Die Software TextAloud und die Stimmen von IVONA können zunächst als voll funktionsfähige Demoversion heruntergeladen und installiert werden. Später lässt sich beides dann mit der Seriennummer, die man nach dem Kauf erhält, zur Vollversion freischalten. Man kann also gefahrlos testen!

Alle Angaben sind mit Stand Juni 2014 und insbesonde für einen späteren Zeitpunkt ohne Gewähr.